# 「行動計量学」のための LAT<sub>F</sub>X クラスファイル (jbm.cls) の使い方

# 行動太郎∗,計 量 花 子∗∗

How to use LAT<sub>E</sub>X  $2\varepsilon$  Class File (jbm.cls) for the Japanese Journal of Behaviormetrics

Taro KOUDOU<sup>\*</sup> and Hanako KEIRYOU<sup>\*\*</sup>

The Behaviormetric Society of Japan provides a  $\mathbb{P}\Gamma_{\mathsf{F}}\mathsf{X}\mathfrak{2}_{\varepsilon}$  class file, named jbm.cls, for the Japanese Journal of Behaviormetrics. This document describes how to use the class file, and also makes some remarks about typesetting a document by using  $\mathbb{P}\mathrm{Tr}X 2_{\epsilon}$ . The design is based on pLATEX  $2\varepsilon$ .

Key words: class file,  $pIFT<sub>F</sub>X$  2<sub>ε</sub>, typesetting キーワード:クラスファイル,アスキー版日本語 pLATFX 2ε,組版

# **1.** はじめに

このクラスファイルに従った記述方法を 2 章で、ク ラスファイル全般に関する注意事項を 3 章で説明しま す.原稿作成の際のタイピングの注意事項や,数式が 版面をはみ出す場合などの処理方法は 4 章を参照して ください.

「行動計量学」の組版体裁に従って,各種パラメー タおよび出力体裁を設定しています.レイアウトにか かわるパラメータは絶対に変更しないでください.

# **2.** テンプレートならびに記述方法

原稿作成にあたっては,このクラスファイルと同時 に配布される template.tex を利用できます. プリア ンブル部の記述,本文の記述,最終ページの英文の記

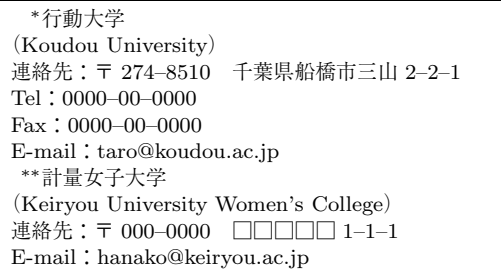

述を分けて説明します.

**2.1.** プリアンブル部の記述 \documentclass{jbm} %\usepackage{graphicx} %\usepackage{amsmath} %\usepackage[psamsfonts]{amssymb} %% <local definitions> %% </local definitions>

\Year{2012} \Vol{39} \No{2} \title{標題} \etitle{英文標題} \authorlist{% \authorentry{□□ □□}{Second First} {label} } \affiliate[label]{××大学\\  $\langle x \times \text{University}\rangle$  \\ 連絡先:〒 xxx--xxxx\hskip1zw 住所\\  $Te1:$  $Fax: \mathcal{U}$ 

```
E-mail:xxx@xxxx.ac.jp
}
\begin{abstract}
% 英文要約
\end{abstract}
\begin{keywords}
% 英語キーワード数語
\end{keywords}
\begin{jkeywords}
% 和語キーワード数語
\end{jkeywords}
\received{2012}{5}{31}
\revised{2012}{7}{17}
```

```
\begin{document}
\maketitle
本文
\ack % 謝辞
\begin{thebibliography}{10}
\bibitem{}
\end{thebibliography}
\end{document}
```
- \Year, \Vol, \No は, 発行年, 巻数, 号数をア ラビア数字で指定します.
- \title には標題を記述します.標題が長くて柱 をはみ出す場合,

```
\title[短い標題]{標題}
```
という形で、柱用に短い標題を記述できます. "\\" を使って任意の場所で改行できます.

- \etitle には英文標題を記述します.
- ●必要に応じて, \subtitle, \esubtitle を使っ て副標題を指定できます.
- 著者名は,以下のように記述します.

```
\authorlist{%
 \authorentry{行動 太郎}{Taro Koudou}
  {KU}
 \authorentry{計量 花子}{Hanako Keiryou}
```

```
{KUWC}
```
}

```
著者のリストを \authorentry に記述し、リスト
全体を \authorlist の引き数にします.
```
- 第 1 引き数の著者名の姓と名の間には半角の スペースを必ず挿入します(スペースを挿入し 忘れた場合にはワーニングが出力されます).
- 第 2 引き数には,ローマ字名を記述します. 姓と名の先頭文字は大文字にします.
- 第 3 引き数には,所属のラベルを記述します. これは後述の \affiliate コマンドの第1引 き数に対応します. このラベルは大学名,団 体名,地名などを表す簡潔なものにしてくださ い。この場合,引き数の前後に余分なスペー スを入れないでください。
- 著者の所属は \affiliate に指定します。基本的 なスタイルは

\affiliate[ラベル]{××大学\\

- $\langle x \times \text{University}\rangle$  \\
- 連絡先:〒 xxx--xxxx\hskip1zw 住所\\
- $Tel: \mathcal{N}$
- $Fax: \wedge$

E-mail:xxx@xxxx.xx.jp

```
}
```
という形です.

第1引き数に \authorentry で指定したラベル に対応するラベルを指定します.ラベルの前後に 余分なスペースを挿入しないでください.

\authorentry に記述したラベルの出現順に記 述します.第 2 引き数に所属,連絡先などを指定 します.

affiliate のラベルが, \authorentry で指定 したラベルと対応しないときは,ワーニングメッ セージが端末に出力されます.

- abstract 環境には、英文要約を 155 語以内で記 述します.
- keywords, jkeywords 環境にはそれぞれ,英語 キーワード,和語キーワードを数語記述します.
- \received, \revised は, 投稿論文の受付, 最終 修正の日付をそれぞれ記述します.3 つの引き数 に前から順に、年(西暦), 月, 日のアラビア数字 を記述します.これら 3 つのコマンドで与えた情 報は,参考文献の直後に出力されます.日付が不 明の場合はコマンドをコメントアウトします.
- 謝辞は \ack というコマンドを利用してください.

#### **3.** クラスファイルに関する注意

#### **3.1.** 見出しの字どり

章見出しのみ,7 字未満の場合に 7 字取りになりま す. 任意の箇所で改行したい場合は、"\\" で折り返す ことができます.

#### **3.2.** 別行立て数式

別行立て数式は、センタリングで出力されます. 数 式番号は右端から 1 字入ったところに出力されます. 数式の記述に関しては,4.2 節および 4.3 節でも説明 しています.

#### **3.3.** 定理,定義などの環境

定理,定義,命題などの定理型環境は \newtheorem が利用できます(ランポート,1999).標準のクラス ファイルでは環境中の欧文がイタリックになりますが, 本クラスファイルでは,イタリックにならないように 変更しています. たとえば,

\newtheorem{theorem}{定理} \begin{theorem} \$n>2\$ に対しては, 方程式 \$x^n + y^n = z^n\$ の 自然数解は存在しない (Fermat's last theorem).

\end{theorem}

と記述すれば.

定理 **1** n > 2 に対しては,方程式 x*<sup>n</sup>* + y*<sup>n</sup>* = z*<sup>n</sup>* の 自然数解は存在しない(Fermat's last theorem).

と出力されます.

「定理」に番号をつけたくない場合は、例えば、上 のように theorem が定義されているとすると,

#### \let\thetheorem\relax

と記述すれば番号がつきません.

#### **3.4.** 図表とキャプション

### **3.4.1.** 図表の記述

● 例えば、パッケージとして

\usepackage{graphicx}

を指定し,

\begin{figure}[htb] \begin{center} \includegraphics{file.eps} \end{center} \caption{キャプション} \label{fig:1} \end{figure}

のように記述します. \caption は図の下に記述 します.

●表は \footnotesize (8 pt, 11 級相当) で組まれ るように設定しています.例えば,以下のように 記述します.

\begin{table}[htb] \caption{キャプション} \label{table:1} \begin{center} \begin{tabular}[t]{c|c|c} \hline A & B & C \\ \hline \end{tabular} \end{center} \end{table}

\caption は tabular 環境の前に記述します.

- \label を記述する場合は,必ず \caption の直 後に置きます. 前におくと正しい番号を \ref で 参照できません.
- 図表の出力位置を指定するオプションは,[tb] な どと指定し,本文の参照箇所に近いページの上下 に出力されるようにします.

# **3.4.2.** 図の取り込み

図は、最近のツールを利用すれば比較的簡単に描く ことができますが,フォントを適正に選択したり,線 幅を考慮した印刷に適正なデータ(印刷会社で修正を 加える必要のないもの)を作成するにはいくつか注意 すべき点があります.

• LATEX に図を取り込む場合,さまざまなフォーマッ ト形式の画像を利用することができますが、本誌 では eps (Encapsulated POSTSCRIPT) 形式を使 用します.そのほかのデータ形式はオフセット印 刷には向きません.

- 保存形式 (フォーマット) は eps 形式で, エンコー ディングは ASCII(binary でなく)で保存しま す. また, Illustrator や PhotoShop を利用して 作図し,ファイルを保存するとき,「eps オプショ ン」の「プレビュー」を「なし」にして保存する ことを勧めます.
- ●図中で使用するフォントは、市販の PostScript プリンタに標準装備されているものを選択します. Windows 上のツールで作図する場合は,すべての フォントをアウトライン化するのが無難です. 線 の太さにも注意を払う必要があります. 図の取り 込み時のスケーリングも考慮して,線幅が 0.1 mm 以下のものは使用を避けるようにします.

図の取り込み方をいくつか説明します。プリアンブ ルで

#### \usepackage[dvips]{graphicx}

などと指定し(お使いのドライバに応じて dvips を適 当なものに変更します),実際の図の記述は,

\begin{figure}[htb] \begin{center} \includegraphics{file.eps} \end{center} \caption{キャプション} \label{fig:1} \end{figure}

のようにしますが,これを

#### \includegraphics[scale=0.5]{file.eps}

とすれば、図を 0.5 倍にスケーリングします. 同じこ とを \scalebox を使って、次のように指定すること もできます.

# \scalebox{0.5}{\includegraphics{file.eps}}

また,幅 30 mm にしたい場合は,

# \includegraphics[width=30mm]{file.eps}

とします.同じことを \resizebox を使って次のよう に指定することができます.

# \resizebox{30mm}{!}{%

\includegraphics{file.eps}}

高さと幅の両方を指定する場合は

\includegraphics[width=30mm,height=40mm]{% file.eps}

または

```
\resizebox{30mm}{40mm}{%
\includegraphics{file.eps}}
```
です.

他にも,図の回転,クリッピングなど,さまざまな 利用方法がありますから、詳しくは、文献(グーセン ス,1998/2000,中野,1996)などを参考にしてくだ さい.

**3.4.3.** キャプションについて

- キャプションは,中央揃えで出力されます.
- ●任意の箇所で折り返したい場合は、"\\"で改行で きます. 標準の LATFX  $2<sub>ε</sub>$  ではこのような使い方 をするとエラーになるので注意してください.
- 任意の長さで折り返したい場合は,\caption の 前で

#### \capwidth=100mm

と記述すれば,100 mm の幅で折り返します.

#### **3.5. verbatim** 環境

verbatim 環境のレフトマージン,行間,サイズを変 更することができます(奥村,2006).デフォルトは

#### % レフトマージンは 0pt

\verbatimleftmargin=0pt

- % フォントサイズは \small
- \def\verbatimsize{\small}
- % 本文と同じ行間

#### \verbatimbaselineskip=\baselineskip

ですが,それぞれパラメータやサイズ指定を変更する ことができます.

\verbatimleftmargin=2zw

\def\verbatimsize{\footnotesize} \verbatimbaselineskip=3mm

# **3.6.** 参考文献について

参考文献および引用の方法は執筆要綱に従ってくだ さい.

```
• 参考文献は,
```
\begin{thebibliography}{99}

表 1. jbm.cls で定義しているコマンド

| 入力例                        | 出力例 |
|----------------------------|-----|
| $\hbox{\texttt{RN}}\{12\}$ | XH  |
| \MARU{1}                   |     |
| \kintou{4zw}{分類}           | 類   |
| \ruby{分}{ぶん}\ruby{類}{るい}   |     |

\bibitem{狩野}

狩野 裕(1990).

因子分析における統計的推測:最近の発展.

行動計量学,18, 1, 3--12.

\bibitem{丘本}

丘本 正(1986).

因子分析の基礎.日科技連出版.

\bibitem{Lord}

Lord, F.M. (1965).

A strong true-score theory

with applications. Psychometrika, 30, 239--270.

\end{thebibliography}

のように記述する.

• \bibitem の引数は無視されます.参考文献を引 用する際には \cite は使用しないで狩野(1990) などと直接記述します.

# **3.7.** jbm.cls で定義しているコマンド

- (1) \onelineskip, \halflineskip という行間ス ペースを定義しています.その名のとおり,1 行 空け,半行空けに使ってください.和文の組版 の場合は,こうした単位の空け方が好まれます.
- (2) 二倍ダッシュの "——" は,\ddash というコマ ンドを使ってください (4 参照). "—"を2つ 重ねると,間に若干のスペースが入ることがあ ります.
- (3) このクラスファイルでは,このほかに,表 1 の コマンドを定義しています.

# **3.8. AMS** パッケージについて

数式のより高度な記述のために, AMS-LATFX のパッ ケージ(グーセンス,1998/2000)を使う場合には,プ リアンブルで

\usepackage{amsmath}

と指定します.

amsmath パッケージは,多くの機能を提供していま すが,フォントとしてボールドイタリックだけを使い たい場合は,

# \usepackage{amsbsy}

で済みます. また,記号類だけを使いたい場合は,

#### \usepackage[psamsfonts]{amssymb}

で済みます.この場合は,オプション psamsfonts を 指定することを勧めます.

なお,  $\text{FX } 2\varepsilon$  では \mbox{\boldmath \$x\$} に代 えて, \boldsymbol{x} を使うことを勧めます. 数式 の上付き・下付きで使うと文字が小さくなります.

#### **3.9.** jis.tfm の利用

本クラスファイルは、jis.tfm (東京書籍印刷の小 林さんが作成された和文フォントメトリック)を使用 しています. jis.tfm がお使いのコンピュータにイ ンストールされていない場合は,「日本語 TEX 情報」 (http://oku.edu.mie-u.ac.jp/˜okumura/texfaq/)な どを参照してください.

# **4.** タイピングの注意事項

# **4.1.** 一般的な注意点

- (1) 和文の句読点は," ," " ."(全角記号)を使用 してください. 和文中では、欧文用のピリオドと カンマ, "," "."(半角)は使わないでください.
- (2) 括弧は,和文中で欧文を括弧でくくる場合は全 角の括弧を使用してください.欧文中ではすべ て半角を使用してください. 例:スタイル(Style)ファイル / some (Style) files 上の例にように括弧のベースラインが異なり ます.
- (3) ハイフン(-),二分ダッシュ(--),全角ダッシュ (---),二倍ダッシュ(\ddash)の区別をして ください. ハイフンは well-known など一般的な欧単語の 連結に,二分ダッシュは pp.298–301 のように範 囲を示すときに,全角ダッシュは欧文用連結の em-dash (-) として、二倍ダッシュは (----)

和文用の説明などとして使用してください.

- (4) アラインメント以外の場所で、空行を広くとる ため、"\\"による強制改行を乱用するのはよく ありません. 空行の直前に "\\" を入れたり, "\\" を2つ重 ねれば,確かに縦方向のスペースが広がります が,Underfull \hbox のメッセージがたくさん 出力されて,重要なメッセージを見落としがち になります.
- (5) (uwordu) のように "( ) "内や "( )" 内の単 語の前後にスペースを入れないでください.
- **4.2.** 数式記述の注意点
- (1) 数式モードの中でのハイフン,二分ダッシュ,マ イナスの区別をしてください. 例えば,
	- \$A^{\mathrm{b}\mbox{\scriptsize -} \mathrm{c}}\$
		- $A^{b-c} \Rightarrow \wedge \wedge \wedge \vee \vee$
	- \$A^{\mathrm{b}\mbox{\scriptsize --} \mathrm{c}}\$

 $A^{b-c} \Rightarrow \Box \hat{H} \check{S}$ ッシュ

- \$A^{b-c}\$
	- <sup>A</sup>*<sup>b</sup>*−*<sup>c</sup>* <sup>⇒</sup> マイナス

となります. それぞれの違いを確認してくだ さい.

- (2) 数式の中で,<,> を括弧のように使用すること がよくみられますが,数式中ではこの記号は不 等号記号として扱われ,その前後にスペースが 入ります.このような形の記号を括弧として使 いたいときは, \langle (〈), \rangle (〉) を 使うようにしてください.
- (3) 複数行の数式でアラインメントをするときに数 式が + または − で始まる場合,+ や − は 単項演算子とみなされます (つまり,  $[-x]$ と  $\lceil x + y \rceil$ の + の前後のスペースは変わります). したがって,複数行の数式で + や − が先頭に くる場合は,それらが 2 項演算子であることを 示す必要があります(ランポート, 1999).

```
\begin{eqnarray}
y \&=& a + b + c + ... + e \}& & \mbox{} + f + ...
\end{eqnarray}
```
(4) TFX は, 段落中の数式の中(\$... \$) では改行 をうまくやってくれないことがあるので,その 場合には \allowbreak を使用することを勧め ます.

**4.3.** 長い数式を処理するには

数式と数式番号が重なったり数式がはみ出したりす る場合の対処策を,いくつか挙げます.

(**1**) 例 **1** \!で縮める

 $y = a+b+c+d+e+f+g+h+i+j+k+l+m$  (1)

数式と数式番号が重なるか,かなり接近する場合は, 2 項演算記号や関係記号の前後を \! ではさんで縮め る方法があります.

```
\begin{equation}
y \!=\! a \!+\! b \!+\! c ... \!+\! m
\end{equation}
```
 $y=a+b+c+d+e+f+g+h+i+j+k+l+m$  (2) 縮めても,重なったりはみ出してしまう場合は,

\begin{eqnarray} y &=& a+b+c+d+e+f+g+h+i\nonumber\\ & & \mbox{}+j+k+l+m \end{eqnarray}

と記述すれば,

$$
y = a + b + c + d + e + f + g + h + i
$$

$$
+ j + k + l + m
$$
 (3)

となります. (**2**) 例 **2**

\lefteqn を使う

$$
\iint_{S} \left( \frac{\partial V}{\partial x} - \frac{\partial U}{\partial y} \right) dx dy = \oint_{C} \left( U \frac{dx}{ds} + V \frac{dy}{ds} \right) ds
$$
\n(4)

上のように,= までが長くて,数式がはみ出したり, 数式と数式番号が重なる場合には

\begin{eqnarray} \lefteqn{ \int\!\!\!\int\_S \left(

\frac{\partial V}{\partial x} - \frac{\partial U}{\partial y} \right)dxdy }\quad \nonumber\\ &=& \oint\_C \left(U \frac{dx}{ds} + V \frac{dy}{ds}\right)ds

# \end{eqnarray}

と記述すれば,

$$
\iint_{S} \left( \frac{\partial V}{\partial x} - \frac{\partial U}{\partial y} \right) dx dy
$$

$$
= \oint_{C} \left( U \frac{dx}{ds} + V \frac{dy}{ds} \right) ds
$$
(5)

となります.

(**3**) 例 **3**

パラメータを変える

$$
A = \begin{pmatrix} a_{11} & a_{12} & \dots & a_{1n} \\ a_{21} & a_{22} & \dots & a_{2n} \\ \vdots & \vdots & \ddots & \vdots \\ a_{m1} & a_{m2} & \dots & a_{mn} \end{pmatrix}
$$
 (6)

array 環境を使った行列で数式がはみ出す場合は,

\begin{equation}

\arraycolsep=3pt % <--- [1]  $A = \left| \text{left}( \right) \right|$ \begin{array}{@{\hskip2pt}cccc @{\hskip2pt}} %  $\uparrow$  [2] a\_{11} & a\_{12} & \ldots & a\_{1n} \\ a\_{21} & a\_{22} & \ldots & a\_{2n} \\  $\vdots \& \vdots \& \ddot{x} \ddot{x} \ddot{x}$ a\_{m1} & a\_{m2} & \ldots & a\_{mn} \\ \end{array} \right) \end{equation}

[1] のように, \arraycolsep の値 $(\vec{r}$ フォルトは5 pt) を小さくしてみるか,[2] のように @ 表現を使うこと ができます.

$$
A = \begin{pmatrix} a_{11} & a_{12} & \dots & a_{1n} \\ a_{21} & a_{22} & \dots & a_{2n} \\ \vdots & \vdots & \ddots & \vdots \\ a_{m1} & a_{m2} & \dots & a_{mn} \end{pmatrix}
$$
 (7)

式 (6) と式 (7) を比べてください.

(**4**) 例 **4**

定義を変える

\matrix,\pmatrix を使用して行列を記述する場 合, 行列のコラム間には \quad が挿入されています. コラム間の間隔を縮めるには,\def\quad の定義を変 えます. 例えば、\pmatrix を使った行列式で、\quad の定義を変更すると

# \begin{equation}

\def\quad{\hskip.75em\relax}

%% デフォルトは \hskip1em

 $A = \mathrm{matrix}$ a\_{11} & a\_{12} & \ldots & a\_{1n} \cr a\_{21} & a\_{22} & \ldots & a\_{2n} \cr

```
\vdots & \vdots & \ddots & \vdots \cr
a_{m1} & a_{m2} & \ldots & a_{mn} \cr
}
```
\end{equation}

$$
A = \begin{pmatrix} a_{11} & a_{12} & \dots & a_{1n} \\ a_{21} & a_{22} & \dots & a_{2n} \\ \vdots & \vdots & \ddots & \vdots \\ a_{m1} & a_{m2} & \dots & a_{mn} \end{pmatrix}
$$
 (8)

となります.

amsmath パッケージを利用する場合, \matrix, \pmatrix は\begin{matrix} \end{matrix} 型の環 境に定義が変更されていますから注意してください. この場合,例3のように \arraycolsep の値を変更し ます.

以上に挙げたような処理でも数式がはみ出す場合に は,ディスプレー数式環境全体を small,footnotesize などで囲むことが考えられます.

#### **5. PDF** への書きだし

dvi ファイルを PDF に変換する手順を説明します. • Acrobat Distiller を使用する場合:

まず dvi ファイルを ps ファイルにします (printername は,お使いのコンピュータで利用 できるプリンタ名を指定します).

dvips -Pprintername -t b5 -O -0mm,0mm

-o file.ps file.dvi

(1段に収まるよう折り返しています). その後, file.ps を Acrobat Distiller で PDF に変換し ます.変換の際は,使用した全てのフォントを埋 め込むようにしてください.

• dvipdfmx を使用する場合:

dvipdfmx -p b5 -x 1in -y 1in -o file.pdf file.dvi

#### **6.** クラスファイルから削除したコマンド

本誌の体裁に必要のないコマンドは削除してい ます. 削除したコマンドは, \part, \theindex, \tableofcontents,\titlepage,ページスタイルを 変更するオプション(headings)などです.

#### 参考文献

グーセンス, ラッツ, サマリン (1998). The LATFX コ ンパニオン.アスキー出版局. グーセンス, ラッツ, ミッテルバッハ (2000). LATFX グ ラフィックスコンパニオン. アスキー出版局. クヌース (1989). TFX ブック. アスキー出版局. ランポート (1999). 文書処理システム LATEX 2ε. ピア ソンエデュケーション. 中野賢(1996). 日本語 LATFX  $2\varepsilon$ ブック. アスキー出版局. 奥村晴彦(2006). [改訂第 4 版] LATFX 2ε 美文書作成入

門.技術評論社.

(2012年5月31日受付,2012年7月17日最終修正)